# Laboratori de Gràfics, part 2.

#### À. Vinacua, C. Andújar i professors de Gràfics

14 de novembre de 2013

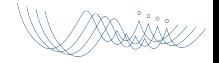

#### **Objectius**

- Completarem un visualitzador d'escenes 3D (semblant al de VIG/IDI), però més eficient i realista
- **•** Eficiència: Vertex Arrays, Vertex Buffer Objects
- Més realisme: Shaders, Textures, Ombres, Reflexions, Translúcids

#### **Objectius**

- Completarem un visualitzador d'escenes 3D (semblant al de VIG/IDI), però més eficient i realista
- **•** Eficiència: Vertex Arrays, Vertex Buffer Objects
- Més realisme: Shaders, Textures, Ombres, Reflexions, Translúcids

#### **Objectius**

- Completarem un visualitzador d'escenes 3D (semblant al de VIG/IDI), però més eficient i realista
- **•** Eficiència: Vertex Arrays, Vertex Buffer Objects
- Més realisme: Shaders, Textures, Ombres, Reflexions, Translúcids

#### Eines

- $\bullet$  C++
- Qt (però no caldran gaires coneixements específics)

XXXXX

- $\bullet$  OpenGL + GLSL
- **GLEW**

#### Visualitzador i plugins

- Us proporcionem un visualitzador senzill que haureu de completar via plugins.
- · Cada exercici de la llista consisteix a implementar un o més plugins.

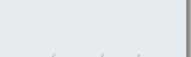

#### Visualitzador i plugins

- Us proporcionem un visualitzador senzill que haureu de completar via plugins.
- · Cada exercici de la llista consisteix a implementar un o més plugins.

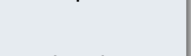

#### **Avaluació**

- $\bullet$  El control final de laboratori inclourà:
	- Exercicis de shaders per ShaderMaker
	- Exercicis de plugins pel visualitzador
- Els vostres plugins hauran de funcionar sobre el visualitzador original. És recomanable que no feu canvis al codi del nucli que us

#### **Avaluació**

- $\bullet$  El control final de laboratori inclourà:
	- Exercicis de shaders per ShaderMaker
	- Exercicis de plugins pel visualitzador
- Els vostres plugins hauran de funcionar sobre el visualitzador original. És recomanable que no feu canvis al codi del nucli que us passem

#### **Avaluació**

- $\bullet$  El control final de laboratori inclourà:
	- Exercicis de shaders per ShaderMaker
	- Exercicis de plugins pel visualitzador
- Els vostres plugins hauran de funcionar sobre el visualitzador original. És recomanable que no feu canvis al codi del nucli que us passem

# Estructura de directoris

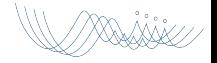

```
Viewer/ ←−Directori arrel
         de l'aplicació
 all.pro
 plugins/
 viewer/
```
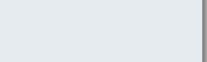

```
Viewer/ ←−Directori arrel
         de l'aplicació
 all.pro ←−arxiu pel qmake
            recursiu
plugins/
 viewer/
```
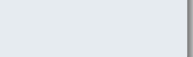

```
Viewer/ ←−Directori arrel
         de l'aplicació
 all.pro ←−arxiu pel qmake
            recursiu
plugins/ ←−fonts dels
             plugins
 viewer/
```
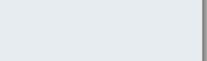

```
Viewer/ ←−Directori arrel
         de l'aplicació
 all.pro ←−arxiu pel qmake
            recursiu
plugins/ ←−fonts dels
             plugins
viewer/ ←−fonts del nucli
            del Viewer
```
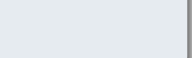

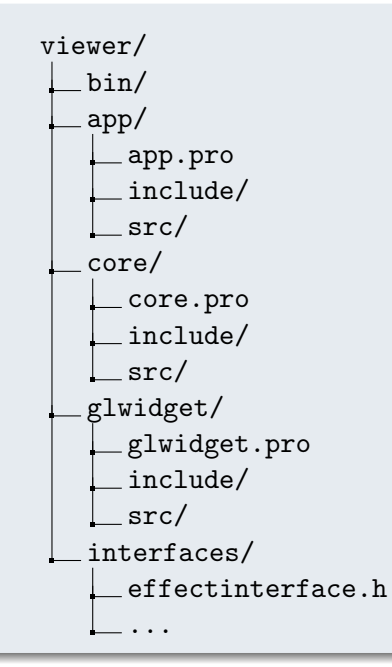

```
plugins/
 bin/
  common.pro
 plugins.pro ←−Cal editar-lo per afegir nous
                 plugins
  draw-immediate/
    draw-immediate.pro
    include/
    drawimmediate.h
    src/
    drawimmediate.cpp
 navigate-default/
    ...
```
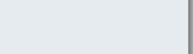

```
plugins/
 bin/
 common.pro
 plugins.pro ←−Cal editar-lo per afegir nous
                plugins
  draw-immediate/ ←−Un directori per cada plugin
    draw-immediate.pro
    include/
    drawimmediate.h
   src/
    drawimmediate.cpp
 navigate-default/
    ...
```
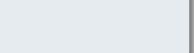

```
plugins/
 bin/
 common.pro
 plugins.pro ←−Cal editar-lo per afegir nous
                plugins
 draw-immediate/ ←−Un directori per cada plugin
    draw-immediate.pro ←−S'ha de dir igual que
                          el directori
    include/
    drawimmediate.h
   src/
    drawimmediate.cpp
 navigate-default/
    ...
```
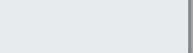

# Compilació i Execució

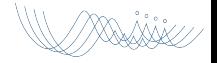

#### Procediment per a obtenir els binaris (viewer  $+$  plugins)

- Desplegar els fonts a un directori en què puguem escriure
- Canviar al directori arrel del Viewer
- **•** Fer qmake
- **o** Fermake
- Els binaris del nucli seran a Viewer/viewer/bin/ i els dels plugins a Viewer/plugins/bin/
- **·** Fixeu-vos que a més de l'executable viewer, a Viewer/viewer/bin/ hi ha dues llibreries dinàmiques. Cal que les pugui trobar en temps d'execució, i per tant cal fer (p.ex., en tcsh):
- <sup>1</sup> cd Viewer
- <sup>2</sup> setenv LD\_LIBRARY\_PATH \$PWD/viewer/bin
- . . . i ja podeu executar viewer/bin/viewer

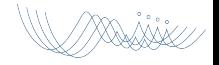

- **•** Effect Plugins
	- Canvien l'estat d'OpenGL abans i/o després de que es pinti l'escena.
	- Exemples: activar shaders, configurar textures, alpha blending...
- **•** Draw Plugins
	- Recórren els objectes per pintar les primitives de l'escena.
	- $\bullet$  Exemples: dibuixar amb glBegin/glEnd, dibuixar amb vertex arrays...
- **•** Action Plugins
	- Executen accions arbitràries en resposta a events (mouse, teclat).
	- Exemples: selecció d'objectes, control de la càmera virtual...
- Render Plugins
	- Dibuixar un frame amb un o més passos de rendering.
	- Exemples: múltiples passos de rendering, shadow mapping...

- **•** Effect Plugins
	- Canvien l'estat d'OpenGL abans i/o després de que es pinti l'escena.
	- Exemples: activar shaders, configurar textures, alpha blending...
- **•** Draw Plugins
	- Recórren els objectes per pintar les primitives de l'escena.
	- Exemples: dibuixar amb glBegin/glEnd, dibuixar amb vertex arrays...
- **•** Action Plugins
	- Executen accions arbitràries en resposta a events (mouse, teclat).
	- Exemples: selecció d'objectes, control de la càmera virtual...
- **Render Plugins** 
	- Dibuixar un frame amb un o més passos de rendering.
	- Exemples: múltiples passos de rendering, shadow mapping...

- **•** Effect Plugins
	- Canvien l'estat d'OpenGL abans i/o després de que es pinti l'escena.
	- Exemples: activar shaders, configurar textures, alpha blending...
- **•** Draw Plugins
	- Recórren els objectes per pintar les primitives de l'escena.
	- Exemples: dibuixar amb glBegin/glEnd, dibuixar amb vertex arrays...
- **•** Action Plugins
	- Executen accions arbitràries en resposta a events (mouse, teclat).
	- Exemples: selecció d'objectes, control de la càmera virtual...
- **Render Plugins** 
	- Dibuixar un frame amb un o més passos de rendering.
	- Exemples: múltiples passos de rendering, shadow mapping...

- **•** Effect Plugins
	- Canvien l'estat d'OpenGL abans i/o després de que es pinti l'escena.
	- Exemples: activar shaders, configurar textures, alpha blending...
- **•** Draw Plugins
	- Recórren els objectes per pintar les primitives de l'escena.
	- Exemples: dibuixar amb glBegin/glEnd, dibuixar amb vertex arrays...
- **•** Action Plugins
	- Executen accions arbitràries en resposta a events (mouse, teclat).
	- Exemples: selecció d'objectes, control de la càmera virtual...
- **•** Render Plugins
	- Dibuixar un frame amb un o més passos de rendering.
	- Exemples: múltiples passos de rendering, shadow mapping...

# Sessió 1: Effect plugins

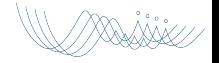

#### Mètodes propis

- virtual void preFrame();
- virtual void postFrame();

#### Mètodes heredats

- virtual void onPluginLoad()
- virtual void onObjectAdd()

- GLWidget\* pglwidget; // dóna accés a l'escena i la càmera
- pglwidget->scene()->objects().size() // num objectes
- pglwidget->camera()->getObs() // pos de l'observador

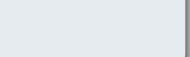

#### Mètodes propis

- virtual void preFrame();
- virtual void postFrame();

#### Mètodes heredats

- virtual void onPluginLoad()
- virtual void onObjectAdd()

- $\bullet$  GLWidget\* pglwidget; // dóna accés a l'escena i la càmera
- pglwidget->scene()->objects().size() // num objectes
- pglwidget->camera()->getObs() // pos de l'observador

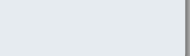

#### Mètodes propis

- virtual void preFrame();
- virtual void postFrame();

#### Mètodes heredats

- virtual void onPluginLoad()
- virtual void onObjectAdd()

- $\bullet$  GLWidget\* pglwidget; // dóna accés a l'escena i la càmera
- pglwidget->scene()->objects().size() // num objectes
- pglwidget->camera()->getObs() // pos de l'observador

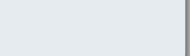

#### Mètodes propis

- virtual void preFrame();
- virtual void postFrame();

#### Mètodes heredats

- virtual void onPluginLoad()
- virtual void onObjectAdd()

- $\bullet$  GLWidget\* pglwidget; // dóna accés a l'escena i la càmera
- pglwidget->scene()->objects().size() // num objectes
- pglwidget->camera()->getObs() // pos de l'observador

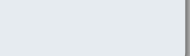

#### Mètodes propis

- virtual void preFrame();
- virtual void postFrame();

#### Mètodes heredats

- virtual void onPluginLoad()
- virtual void onObjectAdd()

- $\bullet$  GLWidget\* pglwidget; // dóna accés a l'escena i la càmera
- pglwidget->scene()->objects().size() // num objectes
- pglwidget->camera()->getObs() // pos de l'observador

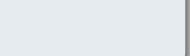

#### Mètodes propis

- virtual void preFrame();
- virtual void postFrame();

#### Mètodes heredats

- virtual void onPluginLoad()
- virtual void onObjectAdd()

- $\bullet$  GLWidget\* pglwidget; // dóna accés a l'escena i la càmera
- pglwidget->scene()->objects().size() // num objectes
- pglwidget->camera()->getObs() // pos de l'observador

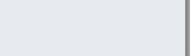

#### Mètodes propis

- virtual void preFrame();
- virtual void postFrame();

#### Mètodes heredats

- virtual void onPluginLoad()
- virtual void onObjectAdd()

- $\bullet$  GLWidget\* pglwidget; // dóna accés a l'escena i la càmera
- pglwidget->scene()->objects().size() // num objectes
- pglwidget->camera()->getObs() // pos de l'observador

# Exemples d'effect plugins: 1/3

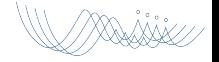
#### alpha-blending

#### alpha-blending.pro

- $1$  TARGET =  $$qtlibraryTarget(alpha-blending)$
- <sup>2</sup> include(../common.pro)

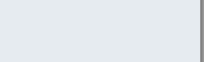

```
alpha-blending
```

```
include/alpha-blending.h
1 #ifndef _ALPHA_BLENDING_H
2 #define _ALPHA_BLENDING_H
3 #include "effectinterface.h"
4
5 class AlphaBlending: public QObject, public EffectInterface
6 \frac{1}{2}7 Q_OBJECT
8 Q_INTERFACES(EffectInterface)
9
10 public:
11 void preFrame();
12 void postFrame();
13 };
14
15 #endif
```
#### alpha-blending

```
src/alpha-blending.cpp
  #include "alpha-blending.h"
2 #include "glwidget.h"
3
  void AlphaBlending::preFrame() {
5 glDisable(GL_DEPTH_TEST);
6 glBlendFunc(GL_SRC_ALPHA, GL_ONE);
7 glEnable(GL_BLEND);
8 }
9
10 void AlphaBlending::postFrame() {
11 glEnable(GL_DEPTH_TEST); glDisable(GL_BLEND);
12 }
13
14 Q_EXPORT_PLUGIN2(alpha-blending, AlphaBlending)
  // plugin name, class name
```
# Exemples d'effect plugins: 2/3

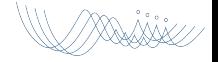

#### effect-crt

#### effect-crt.pro

- $1$  TARGET =  $$qtlibraryTarget(effect-crt)$
- <sup>2</sup> include(../common.pro)

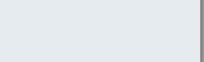

#### aeffect-crt

#### include/effect-crt.h

- #ifndef \_EFFECTCRT\_H
- #define \_EFFECTCRT\_H
- #include <QGLShader>
- #include <QGLShaderProgram>
- #include "effectinterface.h"
- class EffectCRT: public QObject, public EffectInterface {
- <sup>7</sup> Q OBJECT
- **Q\_INTERFACES(EffectInterface)**
- public:
- void onPluginLoad();
- 11 void preFrame(); void postFrame();

```
12 private:
```

```
13 QGLShaderProgram* program;
```

```
14 QGLShader* fs; };
```

```
15 #endif
```
effect-crt

```
src/effect-crt.cpp
  1 #include "effectcrt.h"
\overline{2}3 void EffectCRT::onPluginLoad()
4 \text{ } 45 QString fs_src = "uniform int_{\text{u}}; void \text{d} main() \text{d}<sub>1</sub>... \text{u}";
6 fs = new QGLShader(QGLShader::Fragment, this);
7 fs->compileSourceCode(fs_src);
8 program = new QGLShaderProgram(this);
9 program->addShader(fs);
10 program->link();
11 }
```
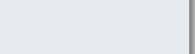

effect-crt

```
src/effect-crt.cpp
1 void EffectCRT::preFrame()
2 \leq 13 // bind shader and define uniforms
4 program->bind();
5 program->setUniformValue("n", 6);
6 }
7
8 void EffectCRT::postFrame()
\overline{9} \overline{1}10 // unbind shader
11 program->release();
12 }
13
14 Q_EXPORT_PLUGIN2(effectcrt, EffectCRT)
```
# Exemples d'effect plugins: 3/3

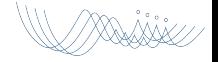

#### show-help

#### show-help.pro

- 1 TARGET = \$\$qtLibraryTarget(show-help)
- <sup>2</sup> include(../common.pro)

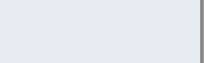

show-help

```
include/show-help.h
```

```
1 #ifndef _SHOWHELP_H
```

```
2 #define _SHOWHELP_H
```

```
3
```

```
4 #include "effectinterface.h"
```

```
6 class ShowHelp: public QObject, public EffectInterface{
7 Q_OBJECT
```

```
8 Q_INTERFACES(EffectInterface)
```

```
10 public:
```

```
11 void postFrame();
```

```
12 };
```

```
13
```

```
14 #endif
```
show-help

#### src/show-help.cpp

```
1 #include "show-help.h"
2 #include "glwidget.h"
3
   void ShowHelp::postFrame()
5 {
6 glColor3f(0.0, 0.0, 0.0);
7 int x = 5;
\sin t y = 15;
9 pglwidget->renderText(x,y,
10 QString("L<sub>u</sub>-<sub>u</sub>Load<sub>u</sub>object<sub>uuuuu</sub>A<sub>u</sub>-<sub>u</sub>Add<sub>u</sub>plugin"));
11 }
12
13 Q_EXPORT_PLUGIN2(show-help, ShowHelp)
```
# Com afegir un Plugin

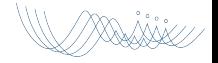

### Crear nous plugins

#### Procediment per afegir un plugin 'MyEffect'

- **•** Crear el directori plugins/my-effect
- Dins d'aquest directori:
	- Editar el fitxer my-effect.pro
	- Editar el fitxer include/my-effect.h
	- Editar el fitxer src/my-effect.cpp
- Afegiu una linia a plugins/plugins.pro
	- SUBDIRS += my-effect
- $\bullet$  qmake  $+$  make (des del directori viewer)
- **Executar el viewer**
- Per carregar un nou plugin al viewer, premeu 'a'

### Anatomia d'un plugin

```
interfície genèrica: genericplugininterface.h (I)
1 class GenericPluginInterface
2 f3 public:
4 virtual ~GenericPluginInterface() {}
5 virtual void setWidget(GLWidget* glwidget)
6 {pglwidget = glwidget; }
7 virtual void onPluginLoad() {}
8 virtual void onObjectAdd() {}
9
10 protected:
11 GLWidget* pglwidget;
12 };
```
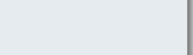

### Fluxe de control

## Per cada refresc:

- · Si hi han registrats EffectPlugins, es crida el mètode preFrame() de cadascun.
- · Es crida (l'únic) RenderPlugin
- Si hi han registrats EffectPlugins, es crida el mètode postFrame() de cadascun.

### Fluxe de control

### Per cada refresc:

- · Si hi han registrats EffectPlugins, es crida el mètode preFrame() de cadascun.
- · Es crida (l'únic) RenderPlugin
- Si hi han registrats EffectPlugins, es crida el mètode postFrame() de cadascun.

### Fluxe de control

### Per cada refresc:

- · Si hi han registrats EffectPlugins, es crida el mètode preFrame() de cadascun.
- · Es crida (l'únic) RenderPlugin
- · Si hi han registrats EffectPlugins, es crida el mètode postFrame() de cadascun.

# Classes de core/

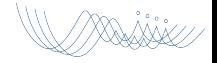

lasses

## Als directoris viewer/core/{include, src} **box:** Caixes englobants camera: Un embolcall per a una càmera rudimentària color: Colors. . . face: Cares d'un model material: Materials materiallib: Llibreria de materials **object:** objecte (inclou codi per a carregar .obj) point: Punts. Alias de QVector3D amb operador d'escriptura per a missatges de debug, etc. scene: Model simple d'escena usat pel GLWidget. vector: Altre alias de QVector3D amb operador d'escriptura. vertex: Model de vèrtex usat a les demés classes.

Classes

Per a representar l'escena:

Als directoris viewer/core/{include, src} **box:** Caixes englobants camera: Un embolcall per a una càmera rudimentària color: Colors. . . face: Cares d'un model material: Materials materiallib: Llibreria de materials **object:** objecte (inclou codi per a carregar .obj) point: Punts. Alias de QVector3D amb operador d'escriptura per a missatges de debug, etc. scene: Model simple d'escena usat pel GLWidget. vector: Altre alias de QVector3D amb operador d'escriptura. vertex: Model de vèrtex usat a les demés classes.

Classes

Support a la geometria:

Als directoris viewer/core/{include, src} **box:** Caixes englobants camera: Un embolcall per a una càmera rudimentària color: Colors... face: Cares d'un model material: Materials materiallib: Llibreria de materials **object:** objecte (inclou codi per a carregar .obj) point: Punts. Alias de QVector3D amb operador d'escriptura per a missatges de debug, etc. scene: Model simple d'escena usat pel GLWidget. vector: Altre alias de QVector3D amb operador d'escriptura. vertex: Model de vèrtex usat a les demés classes.

#### Classes

Support a materials:

Als directoris viewer/core/{include, src} **box:** Caixes englobants camera: Un embolcall per a una càmera rudimentària color: Colors. . . face: Cares d'un model material: Materials materiallib: Llibreria de materials **object:** objecte (inclou codi per a carregar .obj) point: Punts. Alias de QVector3D amb operador d'escriptura per a missatges de debug, etc. scene: Model simple d'escena usat pel GLWidget. vector: Altre alias de QVector3D amb operador d'escriptura. vertex: Model de vèrtex usat a les demés classes.

## Vector, Punt

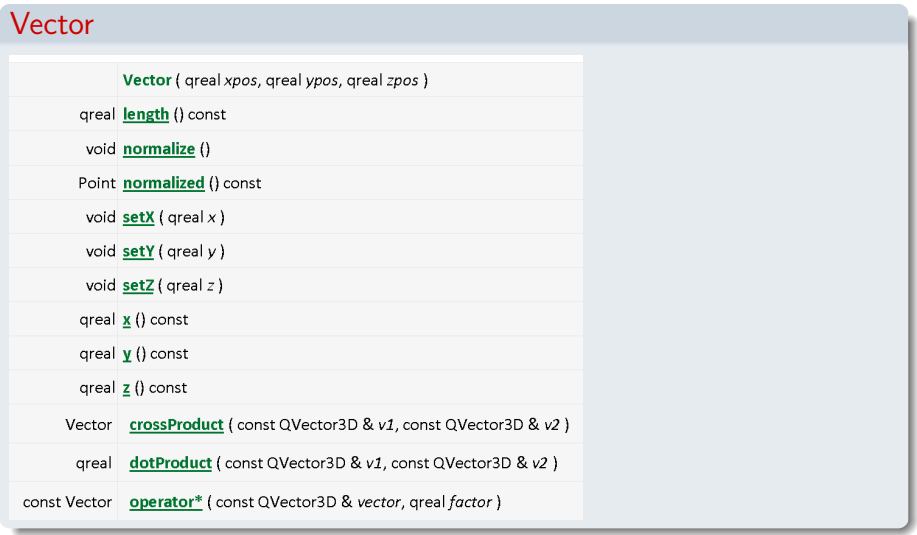

2000. Ahli

Vector, Point

#### Vector

```
1 Vector v(1.0, 0.0, 0.0);
```
- $2$  double  $1 = v.length()$ ;
- <sup>3</sup> v.normalize();
- 4 Vector  $w = v.normalized()$ ;
- $5 \text{ v.setX}(0.0);$
- $6 \text{ v.setY}(0.0);$
- $7 \text{ v.setZ}(1.0);$
- $s$  cout  $\lt\lt y.x() \lt\lt end1$ :
- $\frac{1}{2}$  cout  $\lt\lt y.y() \lt\lt end$ :
- 10  $\cot \leq \sqrt{x}$ ,  $z($ )  $\leq \sqrt{x}$  endl:

```
11 Vector u = QVector3D::crossProduct(v,w);
```

```
12 double dot = QVector3D::dotProduct(v,w);
```

```
13 Vector u = v + w;
```
## Vector, Point

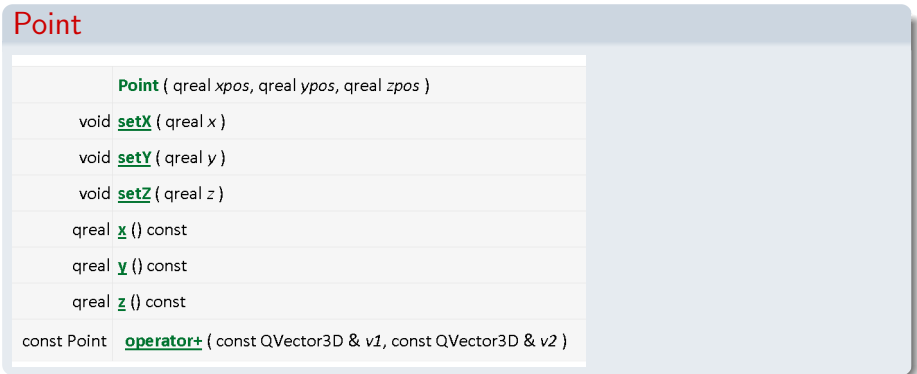

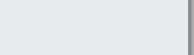

#### Vector, Point

#### Point

```
1 Point p(1.0, 0.0, 0.0);
```

```
2 p.setX(0.0);
```

```
3 p.setY(0.0);
```

```
4 p.setZ(1.0);
```

```
5 cout \leq p.x() \leq end1;
```

```
6 cout << p.y() << end1;
```

```
7 cout << p.z() << end1;
```
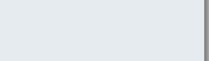

#### Box

```
Box
1 class Box
2 \sqrt{2}3 public:
4 Box(const Point& point=Point());
5
6 void expand(const Point& p); // incloure un punt
7 void expand(const Box& p); // incloure una capsa
8
9 void render(); // dibuixa en filferros
10 Point center() const; // centre de la capsa
11 float radius() const; // meitat de la diagonal
12
13 private:
14 Point pmin, pmax;
15 \}:
```
Scene

```
Scene té una col·lecció d'objectes 3D
```

```
1 class Scene
```

```
2 \sqrt{2}
```

```
3 public:
```

```
4 Scene();
```

```
5
```

```
6 const vector<Object>& objects() const;
```

```
7 void addObject(Object &);
```

```
9 void computeBoundingBox();
```

```
10 Box boundingBox() const;
```

```
11
```

```
12 private:
```

```
13 vector<Object> pobjects;
```

```
14 Box pboundingBox;
```

```
15 };
```
**Object** 

Object té un vector de cares i un vector de vèrtexs

```
1 class Object {
2 public:
3 Box boundingBox() const;
4 const vector<Face>& faces() const;
5 const vector<Vertex>& vertices() const;
6
7 void computeNormals(); // normals *per-cara*
8 void computeBoundingBox();
9
10 private:
11 vector<Vertex> pvertices;
12 vector<Face> pfaces;
13 Box pboundingBox;
14 };
```
Face

```
Face té una seqüència ordenada de 3 o 4 índexs a vèrtex
1 class Face
2 \frac{1}{2}3 public:
4 Face();
5 int numVertices() const;
6 int vertexIndex(int i) const; // index vertex i-essim
7 Vector normal() const;
8
9 void addVertexIndex(int i);
10 void computeNormal(const vector<Vertex> \&);
11
12 private:
13 Vector pnormal;
14 vector<int> pvertices; // indexs dels vertexs
15 };
```
#### **Vertex**

## Simplement les coordenades d'un punt

class Vertex

```
2 f
```

```
3 Vertex(const Point&);
```
Point coord() const;

```
5 void setCoord(const Point& coord);
```

```
7 private:
```

```
8 Point pcoord;
```

```
9 };
```
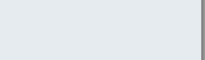

## APIs per treballar amb shaders

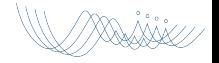

## L'API d'OpenGL per a shaders

#### Passos necessaris

- **1** Crear shader objects amb glCreateShader()
- <sup>2</sup> Assignar-los codi segons convingui amb glShaderSource()
- **3** Compilar cadascun amb glCompileShader()
- <sup>4</sup> Crear un programa (buit) amb glCreateProgram()
- **6** Incloure-hi els *shaders* que calgui amb glAttachShader()
- <sup>6</sup> Linkar el programa amb glLinkProgram()
- **O** Activar l'ús del programa amb glUseProgram()

Les crides glGetShader() i glGetShaderInfoLog() permeten comprovar el resultat i obtenir-ne informació adicional. També podem desfer el que hem fet amb glDetachShader(), glDeleteShader() i glDeleteProgram().

#### L'API d'OpenGL per a shaders Fluxe d'informació

### **Atributs**

Podem afegir atributs segons sigui necessari amb glBindAttribLocation()/glGetAttribLocation(), usant glVertexAttrib\*() entre glBegin() i glEnd(), tal com ho faríem amb atributs estàndard d'OpenGL.

#### Uniforms

De forma semblant, disposem de glGetUniformLocation() per a obtenir el GLuint que identifica una variable d'aquest tipus, i podem ulteriorment donar-li valors amb glUniform\*() i glUniformMatrix\*()

#### Support per a shaders a Qt

Alternativament, podeu fer servir QGLShader i QGLShaderProgram

```
1 QGLShader shader(QGLShader::Vertex);
```
- shader.compileSourceCode(code);
- shader.compileSourceFile(filename);

```
4 ...
```

```
5 QGLShaderProgram *program = new QGLShaderProgram();
```

```
6 program->addShader(shader);
```

```
8 ...
9 program->link();
```

```
10 ...
```

```
11 program->bind();
```

```
12 ...
```

```
13 program->release();
```
# Alguns mètodes de QGLShaderProgram

### Atributs i Uniforms

3

- 1 int attributeLocation(const char  $*$  name) const;
- <sup>2</sup> void setAttributeValue(int location, T value);
- 4 int uniformLocation(const char \* name ) const;
- <sup>5</sup> void setUniformValue(int location, T value);

#### Molts altres mètodes útils

- 1 bool isLinked() const;
- <sup>2</sup> QString log() const;
- <sup>3</sup> void setGeometryOutputType(GLenum outputType);

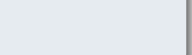

## QGLShader és semblant

## Interfície semblant:

- 1 bool isCompiled() const;
- <sup>2</sup> QString log() const;

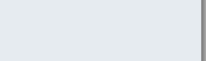